# **Laboratório 2**

# **Cartografia em GIS/Registro**

# Amanda Lopes Maciel

## *Exercício 1 - Registro de Imagem*

Este exercício visa apresentar os procedimentos para registrar uma imagem. No entanto, a imagem já apresentava alguns pontos de controle, portanto o exercício consistiu na análise do principais pontos afim de minimizar os erros de controle.

#### **Iniciando o SPRING:**

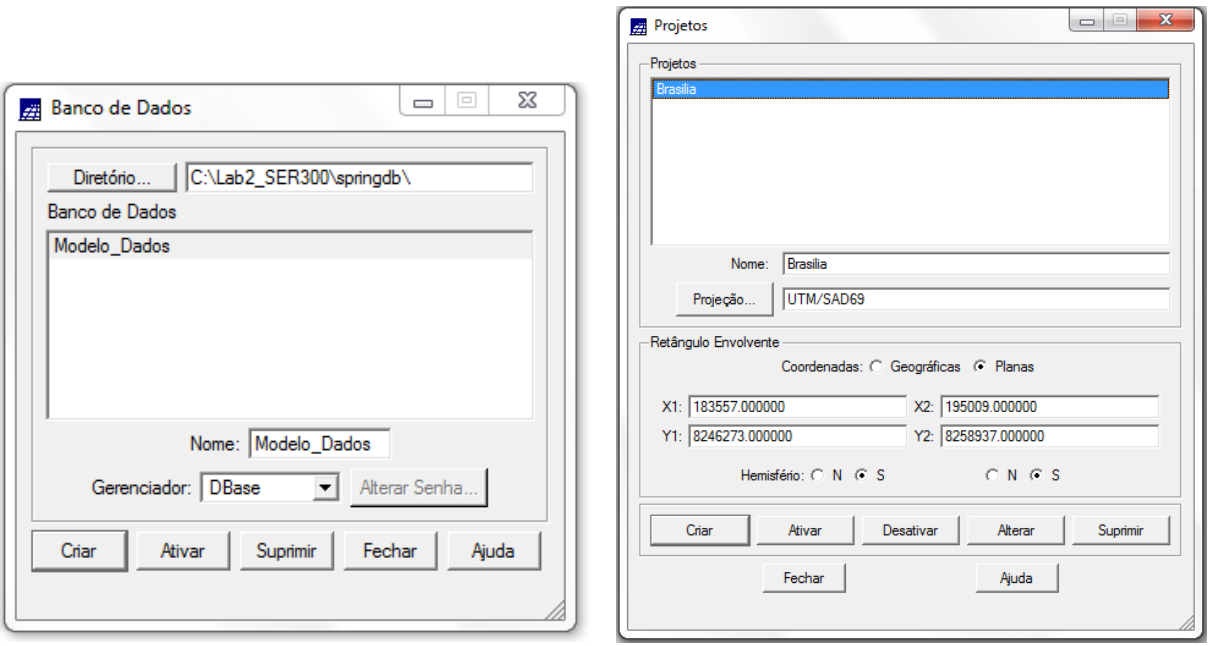

#### **Registro de Imagem**

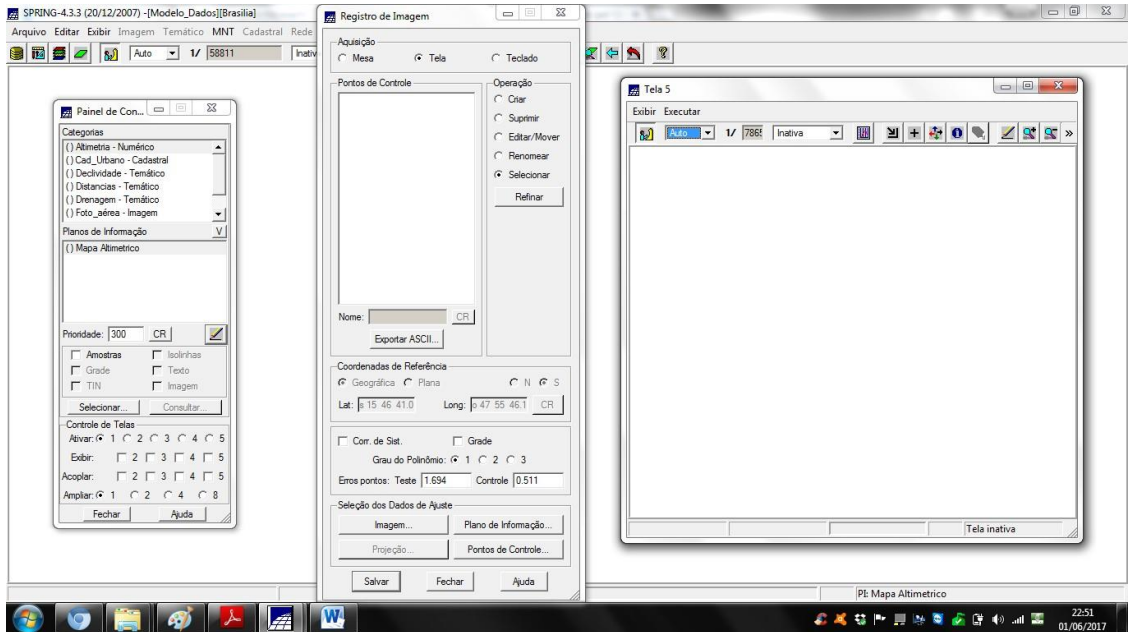

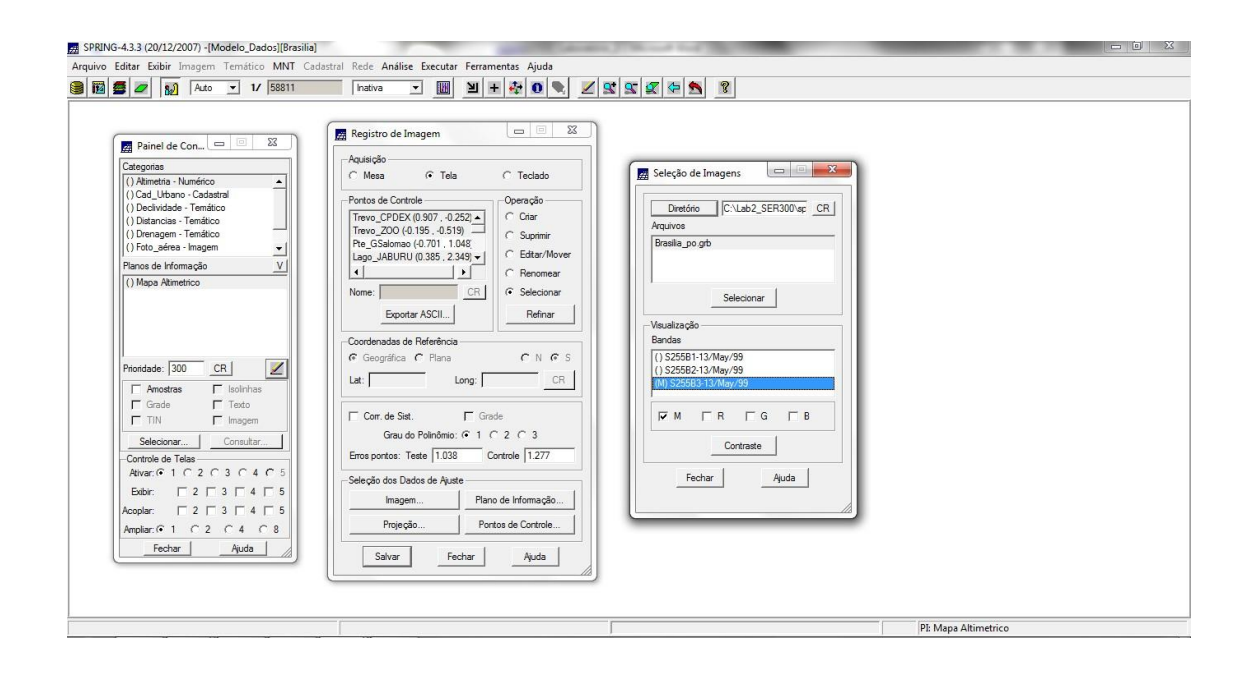

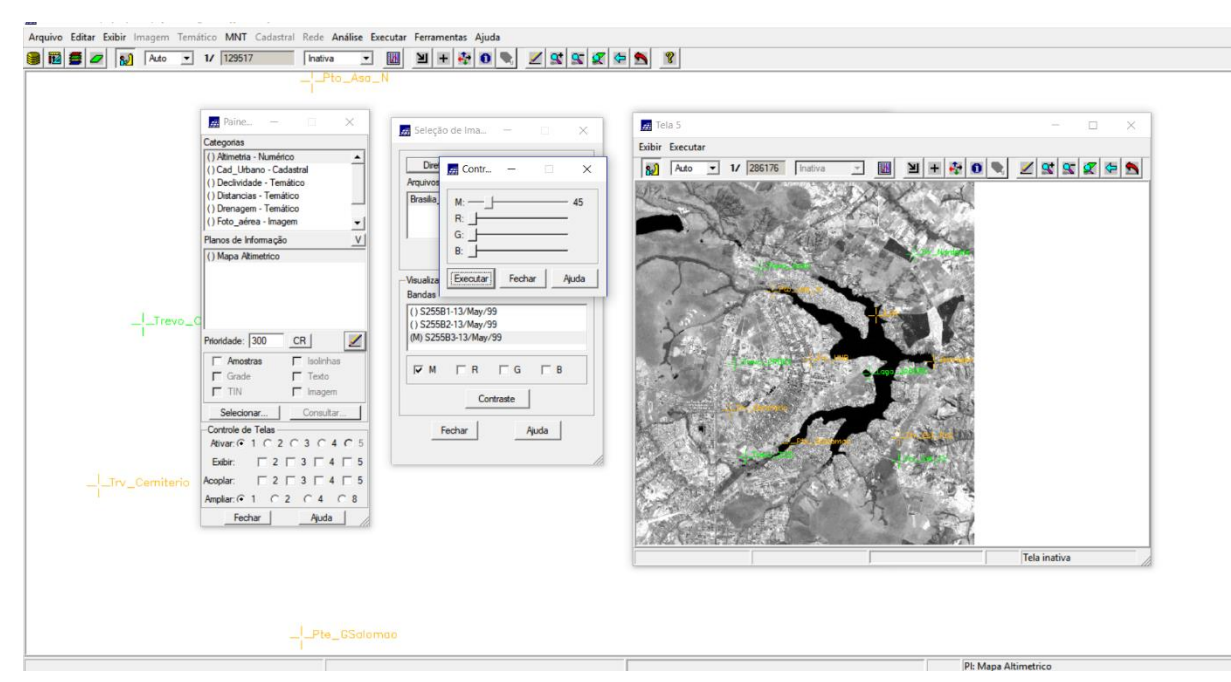

Utilização do contraste para a escolha dos pontos de controle

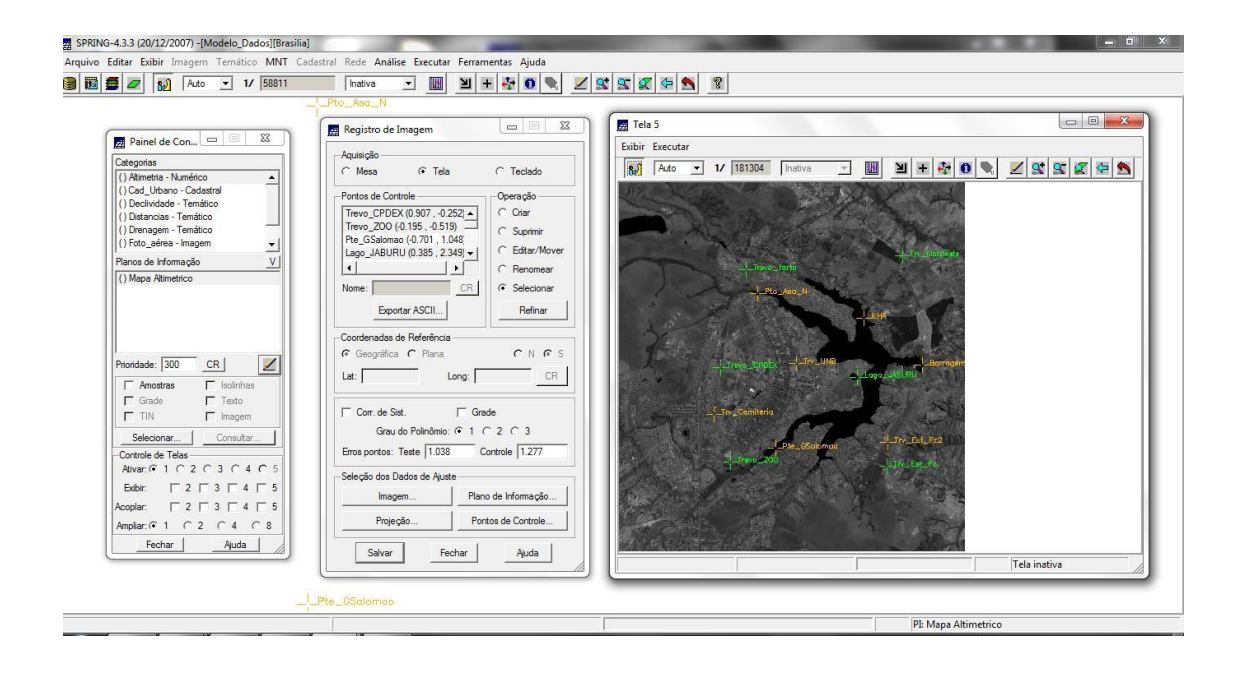

**Definindo mapeamento**<br>Ieisio XIII de la vize de la vize de la viene de la viene de la viene de la viene de la viene de la viene de la

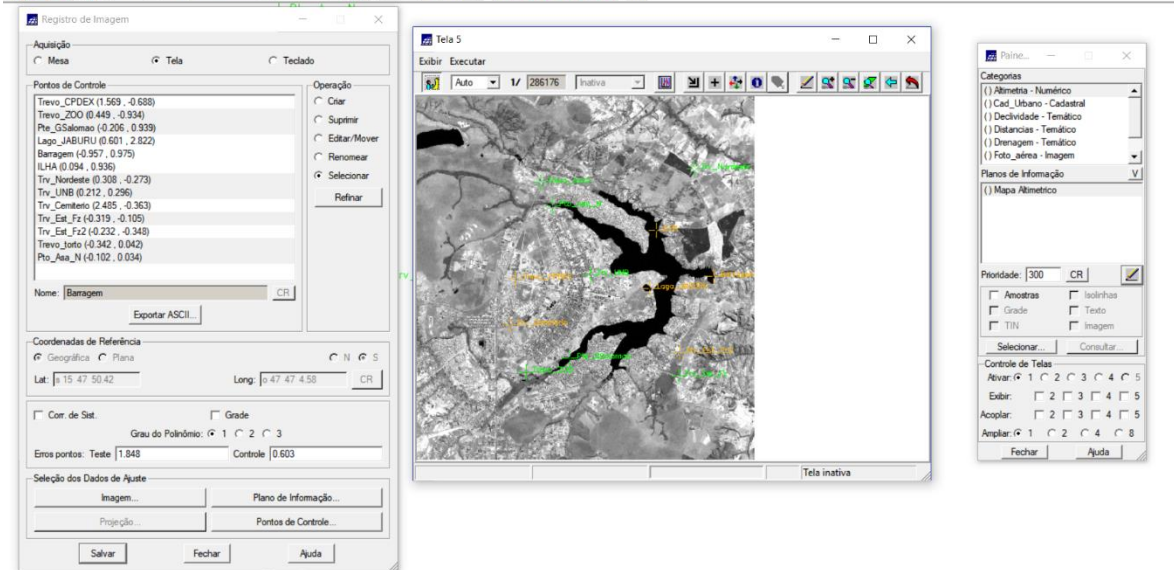

Imagem contendo os pontos de controle, o que resultou no erro de 0,603, dentro do conceito "aceitável" para registro de imagens de áreas urbanas.

#### $\sim$ <u>xa</u><br>Categorias<br>(() Altmetria - Numérico<br>() Cad\_Urbano - Cadastral<br>(() Dechvidae - Temático<br>(() Drenagem - Temático<br>(() Drenagem - Temático<br>(() Foto\_aérea - Imagem Importar Arquivos GRIB  $\overline{a}$ L  $\boxed{\text{Direction...}}\ \boxed{\text{C}\backslash\text{Lab2\_SER300\backslash\text{springdb}\backslash\text{Dado}}\ \boxed{\text{CR}}}$ Brasilia\_po.grb  $\frac{1}{\sqrt{2}}$ Lista de Categorias **DI DI XX** Planos de Informação<br>() Mapa Altimetrico Categorias  $\overline{\phantom{0}}$ Foto\_aérea - Imagem<br>Grade\_declive - Numérico magens<br>S255B1-13/May/99<br>S255B2-13/May/99<br>S255B3-13/May/99 Grade\_decive - Numerico<br>Rede\_Viária - Temático<br>IIM\_Landsat - Imagem<br>Uso\_Terra - Temático Ļ Categoria... | TM\_Landsat - Imagem Executar Fechar Ajuda Projeto: Brasilia<br>PI: Mapa Altimetrico  $\Box$  Mosaico F Recorte WRS Selecionar... | Consultar... |<br>-Controle de Telas<br>Ativar: (C 1 C 2 C 3 C 4 C 5 Correção de Sist Interpolador:  $\boxed{\text{Wzinho + Próximo} \quad \blacktriangleright}$ Executar Equalizar Fechar Ajuda Ampliar:  $G = 1$  (  $C = 2$  )  $C = 4$  (  $C = 8$ ) Fechar | Ajuda | / PI: Mapa Altimetrico

#### *Importando a Imagem para o Projeto*

## **Importação de Imagens**

Imagem da Banda TM3, TM4 e TM5 (M) após contrastes com dados vetoriais temáticos (Mapa\_Rios e Mapa\_Vias). Esse procedimento auxilia na decisão sobre a qualidade resultante do registro.

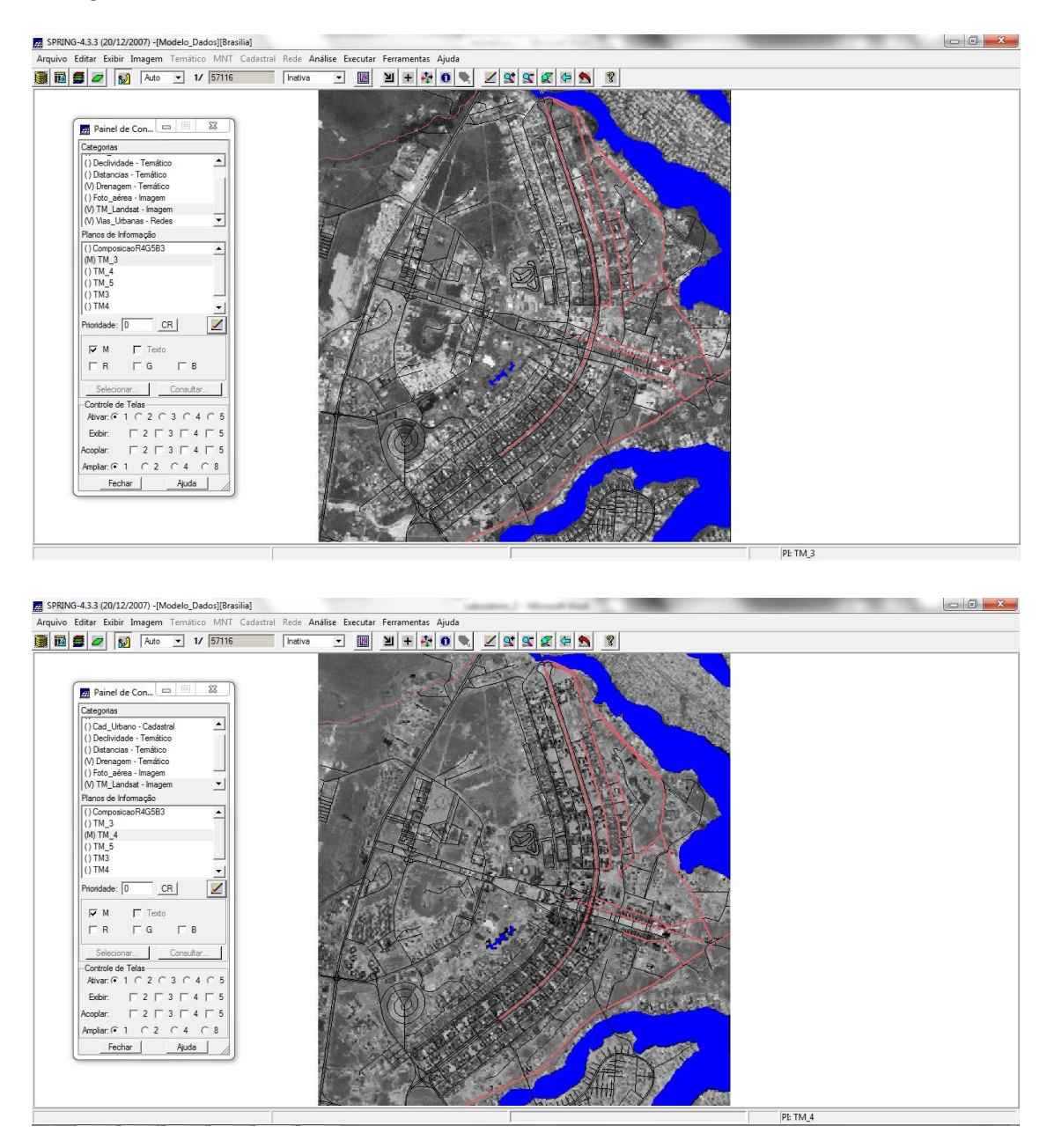

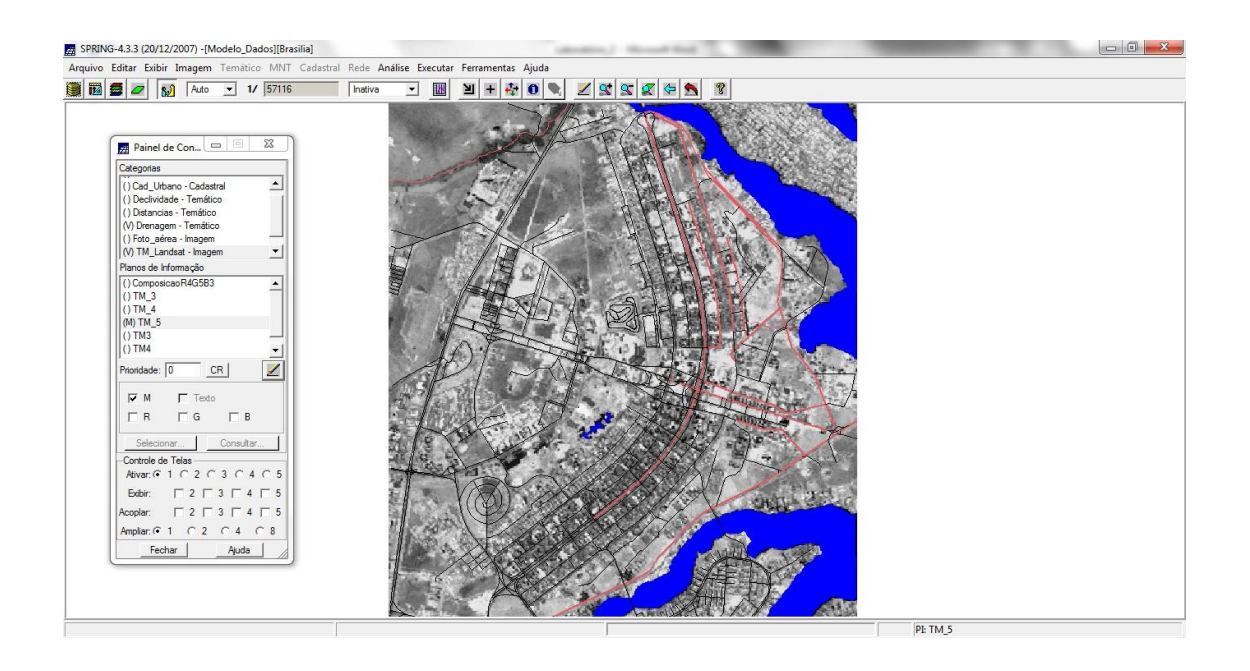

*Exercício 2 - Simplificando a Rede de Drenagem*

Este exercício objetiva generalizar a rede de drenagem, que originalmente está em 1:25.000, passando-a para 1:100.000. Para tanto, foi importado a rede de drenagem e vias de acesso da mesma área do exercício 1.

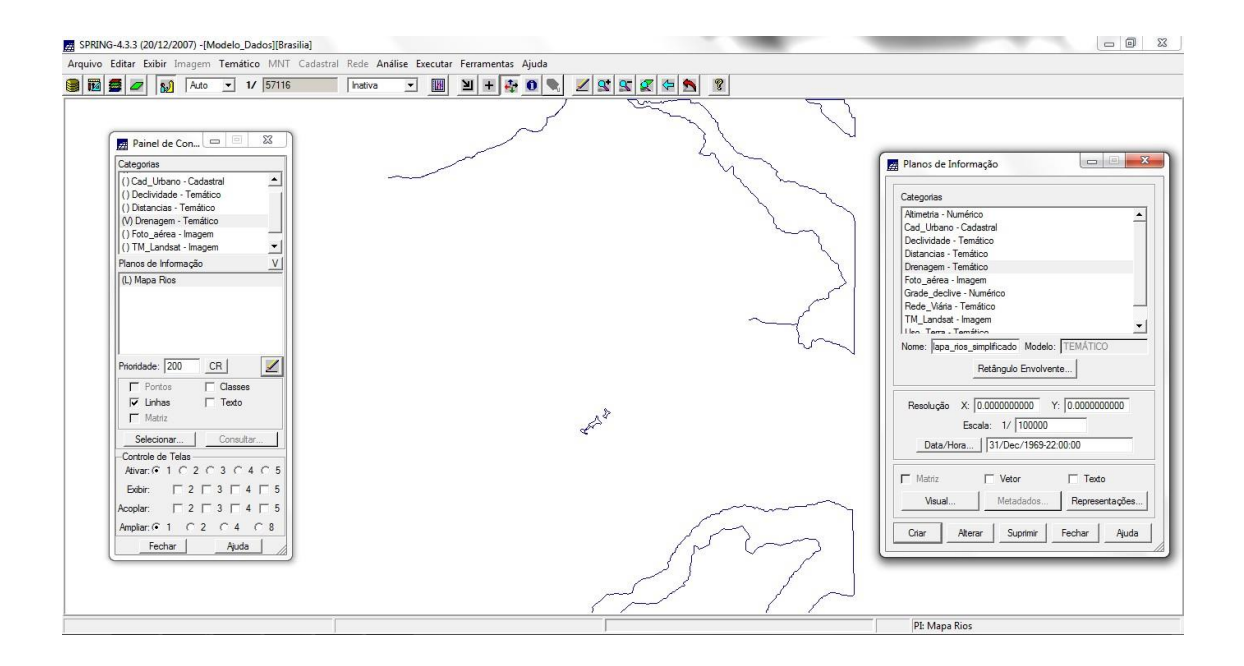

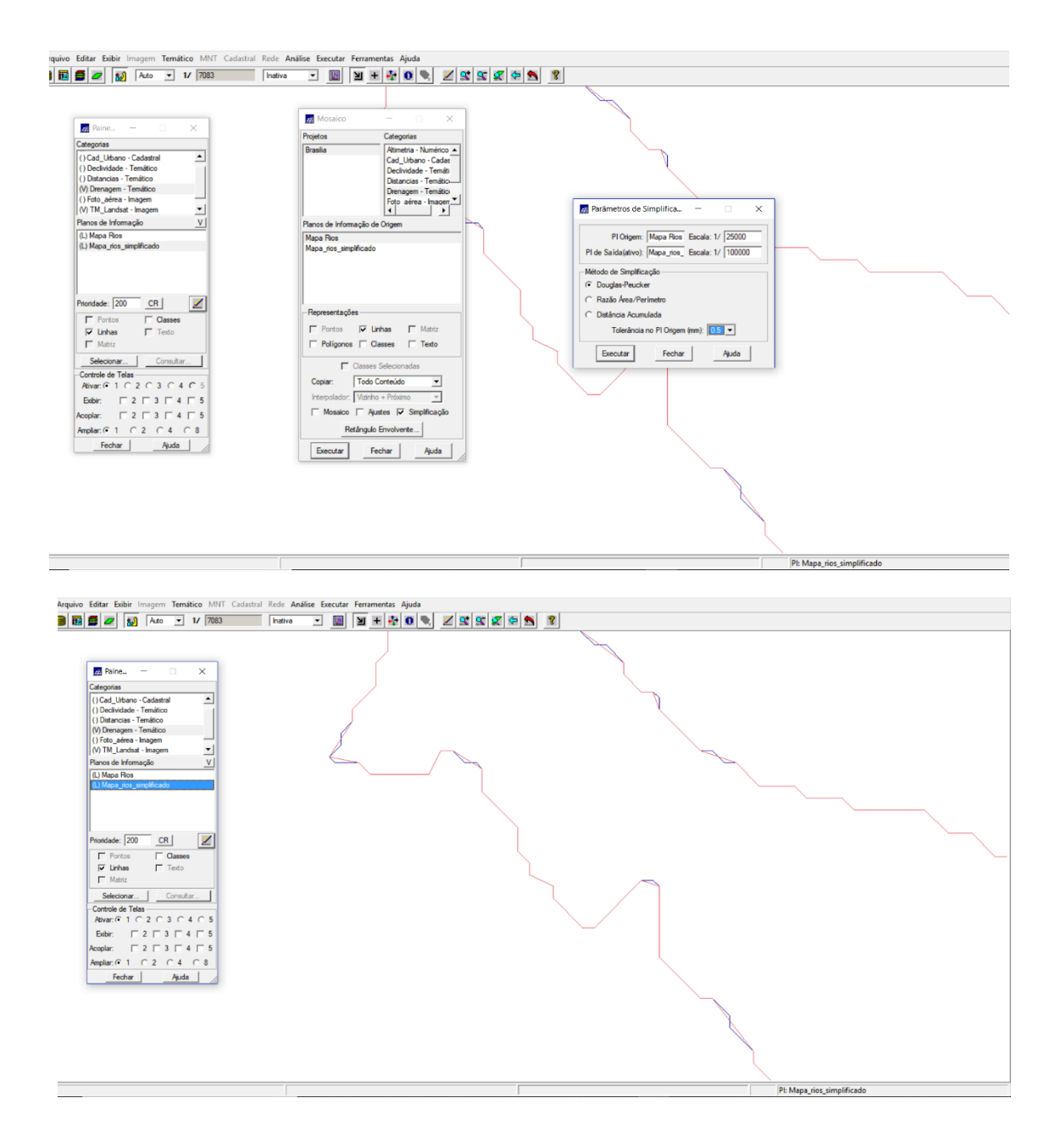

**Conclusão:** Com essa prática, foi possível entender melhor os conceitos de cartografia e registro de imagens no Spring. O exercício prático proporcionou a aplicação dos conceitos e, consequentemente, melhor o entendimento de como a cartografia integra o sistema de geoprocessamento e quais as principais limitações frente a imprecisão de imagens de satélite para determinadas atividades.